## **VUES**

## OBD2 Scanner

## Manual

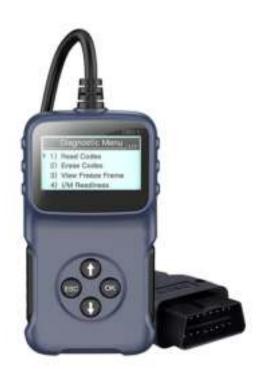

Imported by:

Bosschieter B.V. Vrijburg 8 8734 GK Easterein

## How to use

Using an OBD-II scanner doesn't require any wizardry, gifts or talents. The process is pretty simple, and while different models may give slightly varying instructions, the following is a general process that most models follow.

- 1. Turn off your vehicle and plug the OBD2 scanner into the standard OBD II data link connector which can be located under the dashboard on the driver's side, the left side of the staring wheel. The end of the cable will have a 16-pin plug that should give a perfect fit into the cars outlet.
- 2. Turn on the ignition key or run the car, whichever is in the manual, and give time for the scanner to initialize. Some scanner models will need you to press a power button for them to begin the initialization process. Again, it's important to have the OBD2 scanner manual for the specific scanner so you're sure.
- 3. When the scanner indicates that it's ready, key in all the data that is required. This will mostly include the type, model and make of the engine, VIN and others. You can then initiate a 'read' or 'scan' of the vehicles diagnostic system. Again for initiating the scanning, some scanner models will have a button for that while there are others that will demand that you go through a series of manuals.
  - 4. You can then check these DTC codes in the manual to understand what your car is suffering from. Most manuals will only show the basic codes but if you need more enhanced codes you can check for these on the internet because there are vehicle models that will normally have a supplemental set of codes online.
- 5. When you have finished recording the error codes, turn off the vehicles ignition and then carefully unplug the OBD2 scanner.